### **Modelowanie matematyczne w nauce i technice**

### LAB 08

#### **Wstep**

Z punktu widzenia technik rozwiązywania układów równań liniowych istnieją dwa zasadniczo różne typy macierzy układu:

◦ Macierze gęste (ang. dense matrix) – z małą liczbą elementów zerowych

◦ Macierze rzadkie (ang. sparse matrix) – z dużą liczbą elementów zerowych Rozróżnienie nie jest ścisłe i w praktyce sprowadza się do rozstrzygnięcia czy dla danej macierzy bardziej optymalne będzie przechowywanie w standardowym formacie (wiersz po wierszu lub kolumna po kolumnie), czy w jednym ze specjalnych formatów, gdzie przechowywane są głównie lub wyłącznie wyrazy niezerowe.

Typowymi formatami przechowywania macierzy rzadkich są: CRS (Compressed Row Storage), BCRS (Block Compressed Row Storage), CCS (Compressed Column Storage) i wiele innych.

W programach MES głównie występują macierze rzadkie. Zadaniem Państwa podczas dzisiejszych ćwiczeń będzie badanie postaci macierzy tworzonych w programach MES oraz analizowanie algorytmu i wydajności solwera liniowego (programu do rozwiązywania układów równań liniowych) Pardiso (

https://www.pardiso-project.org/), w jego wersji opracowanej przez firmę Intel i dostarczanej w ramach biblioteki MKL (*math kernel library* ,

[https://software.intel.com/content/www/us/en/develop/tools/oneapi/components/](https://software.intel.com/content/www/us/en/develop/tools/oneapi/components/onemkl.html#gs.yyybdr) [onemkl.html#gs.yyybdr](https://software.intel.com/content/www/us/en/develop/tools/oneapi/components/onemkl.html#gs.yyybdr) ). W ramach ćwiczeń utworzycie Państwo wizualizacje macierzy sztywności dla różnych przykładowych problemów. W trakcie zajęć wykonane zostanie również przenumerowanie macierzy (ang. *renumbering*) – technika ta pozwala na ułożenie niezerowych wyrazów macierzy w taki sposób, aby zoptymalizować działanie solwera liniowego. Jako przykładowa metoda przenumerowania stosowany będzie algorytm Reverse Cuthill–McKee, grupujący wyrazy macierzy jak najbliżej diagonali.

- 1 Zadanie 1 (obowiązkowe) badanie wpływu przenumerowania na postać (strukturę wyrazów niezerowych) macierzy układów równań liniowych MES
	- 1.1 Utworzenie katalogu roboczego *lab\_08*
	- 1.2 W katalogu roboczym utworzenie podkatalogu o nadanej przez siebie nazwie
	- 1.3 Skopiowanie do podkatalogu plików konfiguracyjnych z dowolnego działającego zadania z laboratorium 6 , dającego nietrywialne wyniki (czyli temperatura zmienna w obszarze)
		- 1.3.1 zadania w lab 06 rozwiązywane były dla pojedynczej warstwy elementów – przy testowaniu solwera należy zwiększyć grubość obszaru **(co najmniej 1, co najwyżej 10 – grubość pojedynczej warstwy powinna być tego samego rzędu co długość boków trójkątów w siatce 2D)** i liczbę warstw w pliku siatki ...jk - **siatka początkowa powinna mieć mniej więcej pomiędzy 200 a 300 węzłów** – **tę wartość można uzyskać przez zadanie odpowiedniej liczby warstw w pliku ...jk**
		- 1.3.2 przed przystąpieniem do właściwego ćwiczenia należy sprawdzić działanie kodu dla przyjętego pliku siatki
			- w katalogu problemowym uruchomić program ModFEM (istotne jest aby pracować na sprawdzonym zadaniu, które wykonuje się poprawnie)
- **należy nadać nową nazwę zadania, np.** *zadanie\_test\_solwerow***, tak, żeby nie włączały się warianty zadawania źródeł ciepła i innych dokonanych wcześniej modyfikacji kodu (jest to istotne dla porównania z solwerami iteracyjnymi w ramach następnego laboratorium)**
- dokonać trzykrotnej jednorodnej adaptacji siatki (opcja **m**) [ W przypadku informacji ze strony programu o braku miejsca w pamięci należy zmodyfikować pierwszą linijkę w pliku siatki **...jk** – np. zwiększając dziesięciokrotnie każdą z wartości, przykładowa linijka:

#### **100000 400000 500000 200000** (Uwaga: **nie należy przekraczać wartości 100 000 dla pierwszego parametru – liczby wierzchołków siatki**) ]

- sprawdzić, że liczba węzłów dla ostatniej czwartej siatki mieści się w granicach 50 000-100 000 (dla siatek początkowych o liczbie węzłów 200-300 ten warunek powinien być spełniony)
- rozwiązać zadanie (opcja '**s**') należy sprawdzić, że do rozwiązywania układu równań liniowych został użyty solwer PARDISO (pomiędzy wydrukami powinny znaleźć się informację solwera:

## **=== PARDISO: solving a real structurally symmetric system ===** itd. itp. )

- *dodatkowo w celu jakościowego sprawdzenia poprawności obliczeń można także wygenerować pliki Paraview – opcja 'v', a następnie w sposób standardowy przeglądnąć wyniki.*
- 1.4 Modyfikacja interfejsu z solwerem liniowym. W katalogu

**src/sid\_mkb/sis\_mkb\_intf.c** należy otworzyć w edytorze plik **sis\_mkb\_intf.c** i znaleźć miejsce definiowania symbolu **PRINT\_MATRIX** (linia ok. 70, domyślnie definiowanie jest wykomentowane). Należy zdefiniować ten symbol oraz spowodować niezdefiniowanie symbolu **RENUMBERING**:

# **#define PRINT\_MATRIX – ok linii 69**

#### **... #undef RENUMBERING – ok. linii 70**

[ dobrze jest sprawdzić poprawność zdefiniowania symboli poprzez wprowadzenie wydruków z kompilacją warunkową, np. w funkcji *sir\_init* ok. linii 266:

**#ifdef PRINT\_MATRIX** printf("PRINT MATRIX symbol defined\n"); **#endif #ifdef RENUMBERING printf("RENUMBERING symbol defined\n"); #endif**

takie wydruki powinny pojawić się bezpośrednio po wybraniu opcji menu **'s'** ]

## 1.5 Następnie należy skompilować kod wykorzystując program **make**:

(**make** bez opcji -j korzysta z jednego wątku, co często ułatwia znalezienie błędów w kompilowanym kodzie)

**make**

*Przypomnienie:*

- *katalog ~/ModFEM/ powinien być katalogiem, w którym przez wszystkie zajęcia przechowujecie Państwo kod źródłowy programu, w którym dokonujecie modyfikacji kodu oraz jego kompilacji i rekompilacji*
- *standardowo uruchomienie kodu (np. MOD\_FEM\_heat\_prism\_std) powinno odbywać się zawsze poprzez wykonanie polecenia:*

*~/ModFEM/bin\_cmake/imie\_nazwisko\_nompi\_none\_gcc\_g++/MOD\_FEM\_heat\_prism\_std .*

*w katalogu problemowym (zawierającym pliki konfiguracyjne rozwiązywanego zadania)* • *w przypadku aktualnego lab 08 można kopiować uzyskany pliku binarny (np. MOD\_FEM\_heat\_prism\_std) do katalogu z przykładem, dokonując odpowiedniej zmiany nazwy:*

*cp ~/ModFEM/bin\_cmake/imie\_nazwisko\_nompi\_none\_gcc\_g++/MOD\_FEM\_heat\_prism\_std ./MOD\_FEM\_heat\_prism\_std\_print\_matrix*

*a następnie uruchamiać utworzony program:*

# *./MOD\_FEM\_heat\_prism\_std\_print\_matrix .*

- *argumentem wywołania konkretnego programu w ModFEM jest katalog roboczy z plikami problemowymi, argument można pominąć kiedy uruchamia się plik binarny z katalogu problemowego*
- 1.6 Uruchomienie programu ModFEM
	- Po dokonaniu modyfikacji pliku źródłowego i rekompilacji programu należy uruchomić program do symulacji zagadnienia rozchodzenia się ciepła w 3D
	- Po uruchomieniu programu należy wybrać opcję rozwiązania pojedynczego zadania stacjonarnego '**s**' (bez wcześniejszej adaptacji siatki!) [ dobrze jest sprawdzić poprawność zdefiniowania symboli dzięki wprowadzonym wydrukom z kompilacją warunkową ]
	- prosze na wydruku odnaleźć informacie o kolejnych krokach realizowanej procedury rozwiązywania pojedynczego stacjonarnego zadanie MES:

**Beginning solution of a single heat problem**

# **Entering linear solver module**

**...**

**...**

**...**

**Allocated CRS matrix 0: nglob=..., nnz=..., half bandwidth = ...**

■ bezpośrednio przed rozpoczeciem wykonywania procedur solwera liniowego wyświetlane są informacje o formacie przechowywania siatki oraz o globalnych parametrach macierzy układu (liczba niewiadomych, liczba niezerowych elementów macierzy, największa odległość wyrazu poza przekątną od przekątnej głównej), w postaci:

**Initialized CRS matrix 0: n = ..., nnz = ..., half bandwidth = ... The average number of non-zeros in a single row: ...**

**[ powyższa informacja powinna znaleźć się w sprawozdaniu z laboratorium dla każdej z badanych macierzy (także po przenumerowaniu) ]**

- 1.7 Po zdefiniowaniu symbolu **PRINT\_MATRIX** program po dokonaniu całkowania numerycznego i agregacji globalnej macierzy układu (macierzy sztywności) produkuje plik **sm\_matrix.pbm** ilustrujący strukturę macierzy układu równań liniowych – jeden czarny piksel odpowiada niezerowemu wyrazowi macierzy sztywności
- 1.8 Otrzymany plik należy skopiować pod jednoznacznie identyfikującą problem nazwą (oraz pobrać na swój lokalny komputer i oglądnąć dowolnym programem graficznym) – obrazek z pliku powinien także znaleźć się w sprawozdaniu.
- 1.8.1 dla dużych plików więcej szczegółów uzyskuje się po odpowiednim powiększeniu obrazka
- 1.9 Powyższe kroki (uruchomienie, rozwiązanie, znalezienie informacji o parametrach macierzy układu, skopiowanie pliku **sm\_matrix.pbm**) należy powtórzyć, tym razem dla siatki otrzymanej przez jednorodną adaptacje siatki początkowej (w menu głównym opcja '**m**' przed uruchomieniem solwera opcją '**s**').
- 1.10 Ostatnim krokiem jest powtórzenie wszystkich powyższych kroków dla siatki dwukrotnie zaadaptowanej. [ ponownie dobrze jest sprawdzić poprawność zdefiniowania symboli dzięki wprowadzonym wydrukom z kompilacją warunkową ]
- 2 Zadanie 2 (obowiązkowe): Badanie wpływu przenumerowania na własności macierzy.
	- 2.1 W katalogu **src/sid\_mkb/sis\_mkb\_intf.c** należy otworzyć w edytorze plik **sis\_mkb\_intf.c** i tym razem spowodować zdefiniowanie symbolu **RENUMBERING** (zostawiając zdefinowany symbol **PRINT\_MATRIX): #define PRINT\_MATRIX – ok. linii 69**
		- 2.1.1 zdefiniowanie symbolu **RENUMBERING** może odbyć się na 2 sposoby:
			- jeśli w pliku konfiguracyjnym *imie\_nazwisko.cmake* ustawiona jest opcja set(ENABLE\_RENUMBERING TRUE) **(tak powinno być zgodnie z instrukcją lab 1)** wystarczy wykomentować linię powodującą niezdefiniowanie symbolu **RENUMBERING**
			- **// #undef RENUMBERING ok. linii 70**
			- jeśli w pliku konfiguracyjnym *imie\_nazwisko.cmake* ustawiona jest opcja set (ENABLE\_RENUMBERING FALSE) należy zdefiować symbol **RENUMBERING #define RENUMBERING – ok. linii 71**
	- 2.2 Następnie należy skompilować kod jak w p. 1.5
	- 2.3 Proszę kolejno powtórzyć kroki opisane w p. 1.6-1.10 dla nowo utworzonej wersji kodu. W sprawozdaniu należy dokonać porównania obrazków i parametrów macierzy układu równań liniowych w przypadku niestosowania przenumerowania wierzchołków (w tym wypadku węzłów MES) i użycia algorytmu RCM.

[ ponownie dobrze jest sprawdzić poprawność zdefiniowania symboli dzięki wprowadzonym wydrukom z kompilacia warunkowa 1

- 3 Zadanie 3 (obowiązkowe). Badanie własności algorytmu rozwiązywania układów równań liniowych za pomocą dekompozycji LU.
	- 3.1 W katalogu **src/sid\_mkb/sis\_mkb\_intf.c** należy otworzyć w edytorze plik **sis\_mkb\_intf.c** i spowodować niezdefiniowanie symbolu **PRINT\_MATRIX** (symbol **RENUMBERING** może pozostać zdefiniowany): **//#define PRINT\_MATRIX – ok. linii 69**

[ ponownie dobrze jest sprawdzić poprawność zdefiniowania symboli dzięki wprowadzonym wydrukom z kompilacją warunkową - **pozostawienie** 

## **zdefiniowanego symbolu PRINT\_MATRIX powoduje błąd naruszenia ochrony pamięci dla dużych zadań** ]

 3.2 Po rekompilacji kodu proszę uruchomić zadanie i odnaleźć na wydruku informacje o działaniu algorytmu PARDISO dokonującego dekompozycji LU. Interesujące nas dane znajdują się wśród wielu wydruków PARDISO w sekcji STATISTICS.

Statistics: ===========

```
Parallel Direct Factorization is running on 20 OpenMP
\leq Linear system Ax = b >
            number of equations: \ldotsnumber of non-zeros in A: ...
            number of non-zeros in A(\%): ...
            number of right-hand sides: ...
< Factors L and U >
< Preprocessing with multiple minimum degree, tree height >
....
            number of non-zeros in L+U:
             gflop for the numerical factorization: ...
             gflop/s for the numerical factorization: ...
Running PARDISO finished with result: 0 (0 - means no error)
```
- 3.3 Po zapisaniu informacji o statystykach wykonania PARDISO proszę dokonać jednokrotnej adaptacji siatki (**m**) i ponownie rozwiązać zadanie (**s**) oraz odnaleźć statystyki dla rozwiązania na nowej siatce.
- 3.4 Powyższe czynności należy powtórzyć jeszcze dwukrotnie, tak aby ostatecznie uzyskać statystyki dla czterech siatek. Ostatnia siatka powinna mieć liczbę wierzchołków w zakresie 50 000 – 100 000 (nie należy przekraczać wartości 100 000 węzłów)

----------------------------------- 3.0 ---------------------------------------------------------

- 3.5 Uzyskane wyniki proszę zebrać w tabeli, a następnie na jej podstawie utworzyć wykresy zależności **od** liczby stopni swobody (liczby funkcji bazowych = liczby wierzchołków siatki MES = liczby węzłów MES = liczby równań w układzie równań liniowych) dla:
	- wykres 1:
		- średniej liczby wyrazów niezerowych w pojedynczym wierszu układu
	- wykres 2 (trzy krzywe):
		- liczby wyrazów niezerowych w macierzy układu
		- liczby wyrazów niezerowych po dekompozycji (czyli w czynnikach L i U)
		- liczby operacji algorytmu (dane z wydruku należy pomnożyć x  $10^9$ )
	- wykres 3:
		- czasu rozwiązania (na wydruku linijka Time total bezpośrednio przed menu głównym)

 **3.6 Uwaga: dla wykresów 2 i 3 należy zastosować skalę logarytmiczną na obu osiach**

▪ **jeśli wykres zależności jest linią prostą to odpowiada to zależności potęgowej** *y=a\*x n*

- **kąt nachylenia linii określa wartość potęgi** *n* **czyli rzędu zależności (***log y = n log x + log a***)**
- **proszę odczytać z wykresu 2 jakiego rzędu są zależności poszczególnych badanych wielkości od liczby stopni swobody (zależność liniowa, kwadratowa, trzeciego stopnia itd.)**

----------------------------------------- 4.0 ---------------------------------------------

- 3.7 Wyniki w tabeli oraz na wykresach należy zanalizować, a wynikające z tego wnioski umieścić w sprawozdaniu
	- jaki wpływ na liczbe wyrazów niezerowych w macierzy, przed i po dekompozycji, oraz liczbę wykonywanych operacji mają adaptacje siatki?
	- jak zmienia się po adaptacjach średnia liczba wyrazów niezerowych w pojedynczym wierszu?, jaki ma to wpływ na procent niezerowych wyrazów w pojedynczym wierszu i w całej macierzy?
		- porównaj średnią liczbę niezerowych wyrazów w wierszu przed i po dekompozycji LU dla rozważanych siatek – z jakim zjawiskiem podczas rozwiązywania rzadkich układów równań liniowych metodami bezpośrednimi (wariantami eliminacii Gaussa) powiazana jest zmiana procentu liczby wyrazów niezerowych w macierzy przed i po dekompozycji?
	- czy rząd zależności wielkości z wykresu 2 od liczby stopni swobody może znacząco ograniczyć rozmiar zadania możliwego do rozwiązania na danej maszynie?
		- proszę spróbować obliczyć dla jakiego rozmiaru zadania (liczby stopni swobody) pojemność pamięci wymaganej do przechowania wyrazów niezerowych macierzy po dekompozycji przekroczy 1000GB (zakładając 8 bajtów na pojedynczy wyraz)
		- proszę spróbować obliczyć dla jakiego rozmiaru zadania (liczby stopni swobody) czas wymagany do rozwiązania układu równań liniowych przekroczy 1 godzinę (zakładając wykonanie 600 000 000 000 operacji zmiennoprzecinkowych (flop) na sekundę (wydajność 600 Gflop/s) )
	- analizując czas wykonania algorytmu (powiązany z liczbą wykonanych operacji) należy uwzględnić wzrost wydajności obliczeń dla rosnącego rozmiaru zadania (pozycja gflop/s – liczba wykonywanych operacji zmiennoprzecinkowych na sekundę / 10^9 )

----------------------------------------- 4.5 ---------------------------------------------

- 4 Zadanie 4. Badanie błędu aproksymacji MES przy jednorodnej adaptacji siatki
	- Powtórzenie rozwiązania zadania dla trzech kolejnych siatek otrzymanych przez jednorodną adaptację (podział wszystkich elementów siatki)
	- Obserwacja oszacowania błędu dla każdego z przypadków (opcja '**z**' menu szacowanie błędu metodą Zienkiewicza-Zhu)
	- Jak zmienia się oszacowanie normy błędu metodą ZZ dla kolejnych siatek (dla których rozmiar elementu maleje dwukrotnie po każdej adaptacji siatki)?
		- zachowanie oszacowania błędu może silnie zależeć od rozwiązywanego zadania (np. czy istnieje silne skondensowane źródło ciepła, czy występują nieliniowości itp.)
		- dlatego najlepiej badać błąd w przypadku standardowym bez źródeł ciepła, nieliniowych materiałów i warunków brzegowych itp.

### **5 Podsumowanie realizacji zadań (poniższa tabelka ma znaleźć się w sprawozdaniu bezpośrednio po wnioskach, a przed załącznikami - numeracja punktów realizacji kolejnych kroków laboratorium i załączników ma odpowiadać numeracji poniższych zadań)**

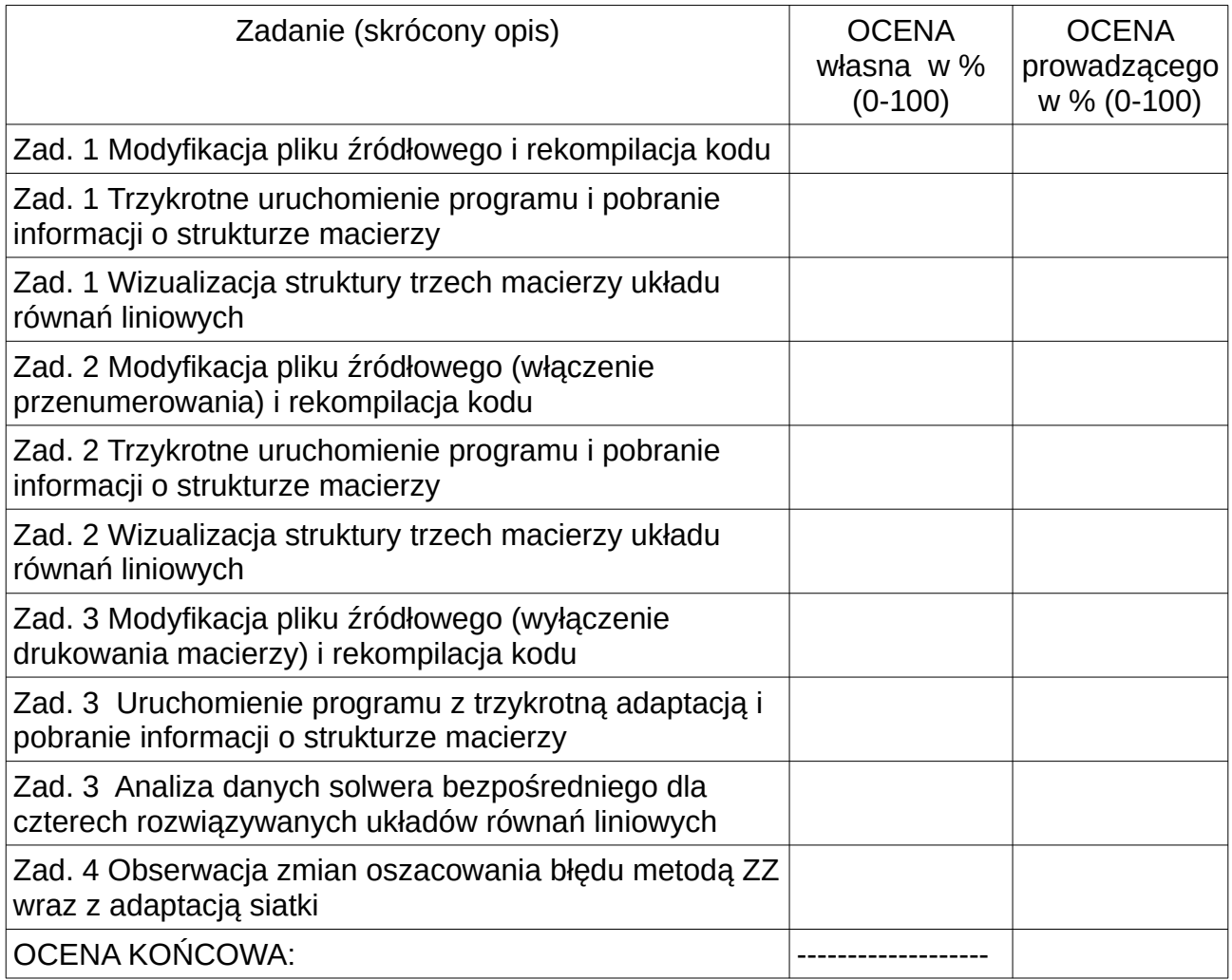

Sprawozdanie powinno zawierać opis realizacji wszystkich zadań zawartych w temacie, wraz z omówieniem podstaw teoretycznych, odpowiedziami na pytania, wydrukami kodu i plików konfiguracyjnych oraz zamieszczonymi zrzutami ekranu.